### Brother **TECHNICAL INSTRUCTIONS** BRDR250TECH **Technical Instructions Machine Compatibility OEM Info Tools 1** Brother DCP-1000 Phillips Screwdriver Part Number: DR-250 CORPORATE Brother Fax 8070 P Yield @ 20,000 pgs Small flat blade Screwdriver **LOS ANGELES, USA**Brother IntelliFAX-2800 Pages/Min.: 6 **US 1 800 394.9900** Brother IntelliFAX-2900 **Supplies Required:** Resolution: 600x600 dpi **Int'l +1 818 837.8100** Brother IntelliFAX-3800 Cotton Swab **FAX 1 800 394.9910 Int'l +1 818 838.7047** Brother MFC-4800 99% Alcohol Brother MFC-6800 Replacement Drum **ATLANTA, USA** Brother MFC-9030 **US 1 877 676.4223 Int'l +1 770 516.9488** Brother MFC-9070 **FAX 1 877 337.7976** Brother MFC-9160 **Int'l +1 770 516.7794** Brother MFC-9180 **DALLAS, USA US 1 877 499.4989 Int'l +1 972 840.4989 FAX 1 877 774.1750 Int'l +1 972 840.1750 MIAMI, USA Photo 1 US 1 800 595.429 Step 1 Int'l +1 305 594.3396** Remove the two Philip screws from the **FAX 1 800 522.8640 Int'l +1 305 594.3309** top of the drum unit. **NEW YORK, USA US 1 800 431.7884** (See Photo 1) **Int'l +1 631 345.0121 FAX 1 800 431.8812 Int'l +1 631345.0690 SANFORD,USA US 1 800 786.9049 Int'l +1 919 775.4584 FAX 1 800 786.9049 Int'l +1 919 775.4584 Photo 2 TORONTO, CAN Step 2 CAN 1 877 848.0818** Locate the two locking tabs on the top of **Int'l +1 905 712.9501** the cartridge. (See Photo 2) Using a small **FAX 1 877 772.6773 Int'l +1 905 712.9502** flat blade screw driver, squeeze the legs **BUENOS AIRES, ARG** of the two inserts together. These inserts **ARG 0810 444.2656** prevent the lock tabs on the top of the **Int'l +011 4583.5900 FAX +011 4584.3100** cartridge from being released. (See Photo 3) Remove the inserts. **MELBOURNE, AUS AUS 1 800 003. 100 Int'l +62 03 9561.8102 NOTE:** These inserts can go flying during **FAX 1 800 004.302** the removal process, be careful not to **Int'l +62 03 9561-7751 Photo 3** lose the inserts as they will need to be **SYDNEY, AUS** reinstalled. **AUS 1 800 003.100 Int'l +62 02 9648.2630 FAX 1800 004.302 Int'l +62 02 9548.2635 MONTEVIDEO,URY URY 02 902.7206 Int'l +5982 900.8358 FAX +5982 908.3816 JOHANNESBURG, S.A. S.A. +27 11 974.6155 FAX +27 11 974.3593**

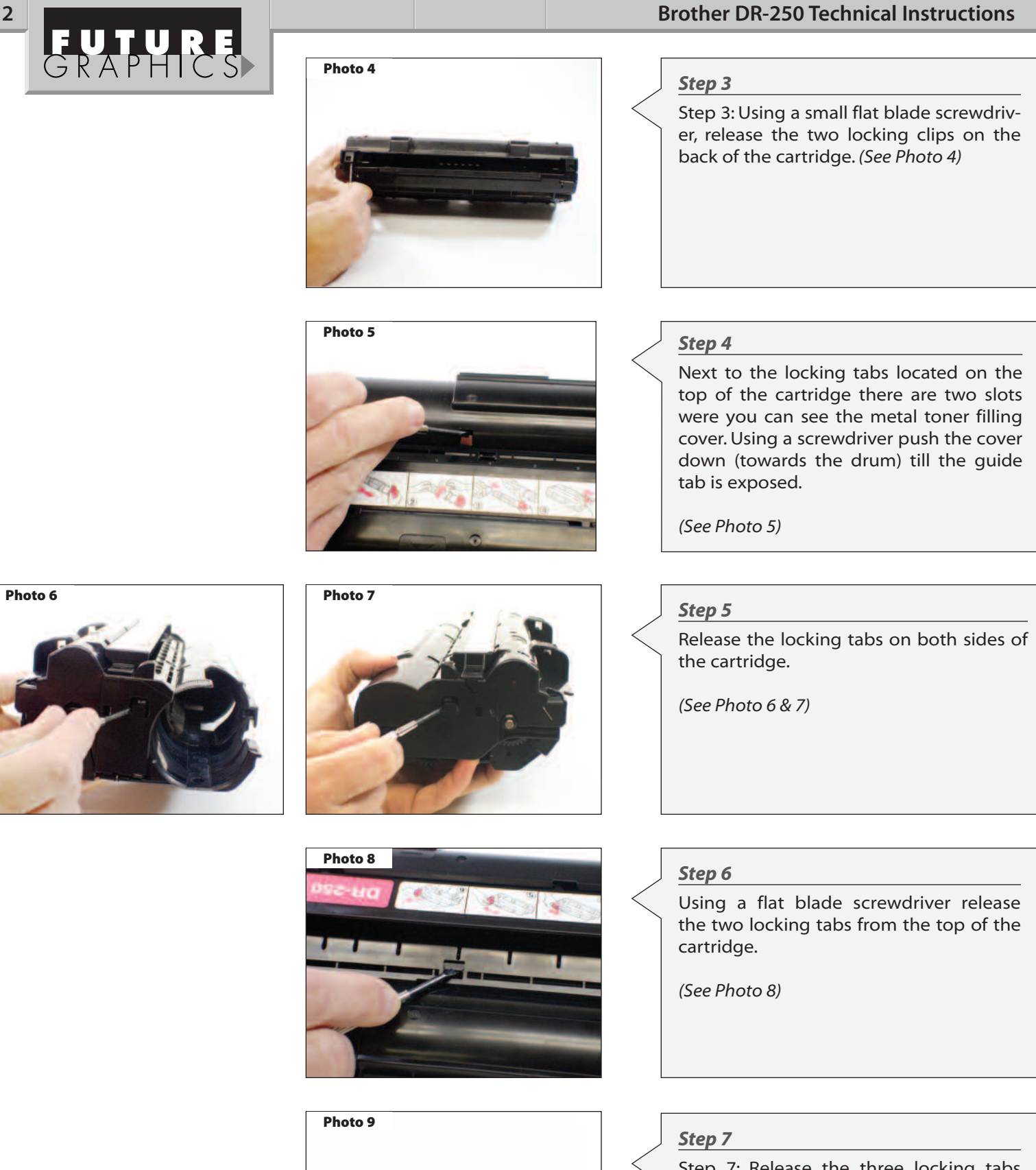

Step 7: Release the three locking tabs from the front of the cartridge.

(See Photo 9)

Need trustworthy, detailed Technical Instructions for another engine? **Visit: www.futuregraphicsllc.com**

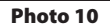

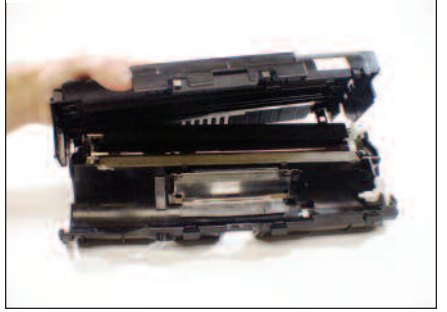

### **Step 8**

Lift the top cover of the cartridge to separate the two sections.

(See Photo 10)

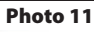

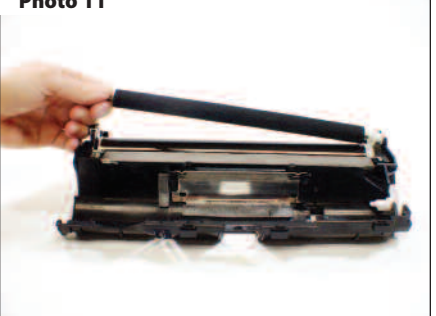

### **Step 9**

Lift the transfer roller away from the drum. (See Photo 11) Clean the transfer roller using dry compressed air.

# **Photo 12**

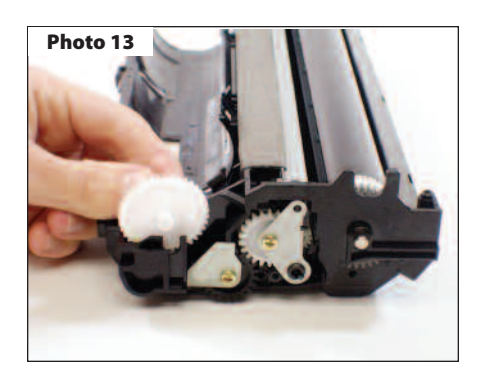

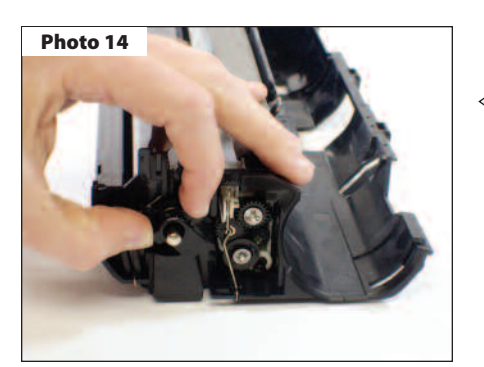

### **Step 10**

Remove the white transfer roller saddle from the non-gear side of the cartridge.

(See Photo 12)

### **Step 11**

Remove the toner agitator drive gear from the side of the cartridge.

(See Photo 13)

### **Step 12**

Rotate the drum locking hub counterclockwise and remove the hub from the drum axle.

(See Photo 14)

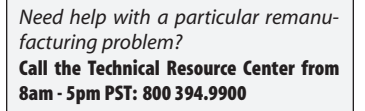

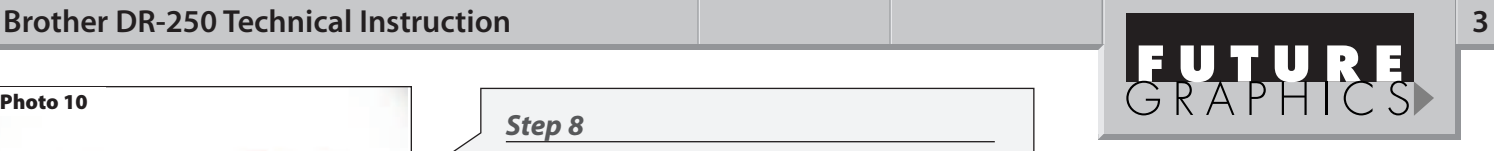

**Notes**

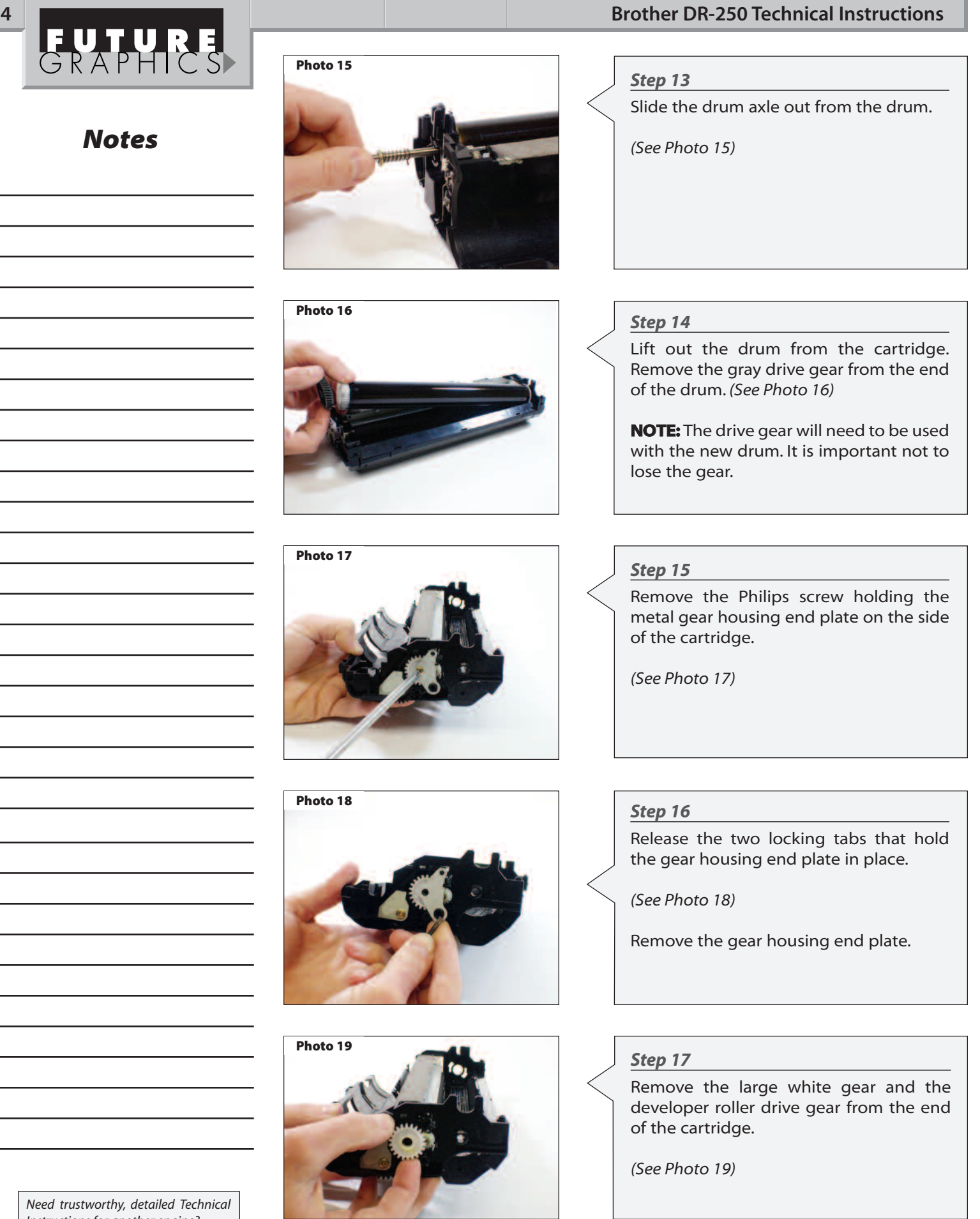

Instructions for another engine? **Visit: www.futuregraphicsllc.com**

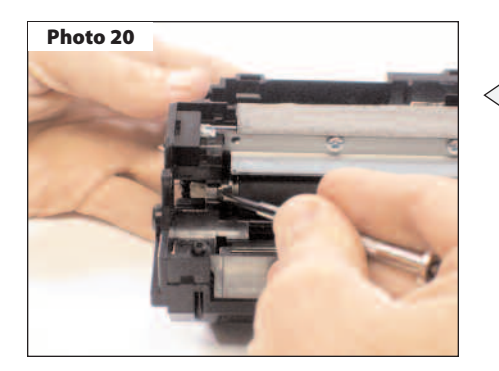

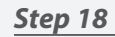

Remove the metal developer roller bearing from the gear side of the cartridge.

Move the developer roller contact bar to

(See Photo 20)

**Step 19**

the side.

(See Photo 21 & 22)

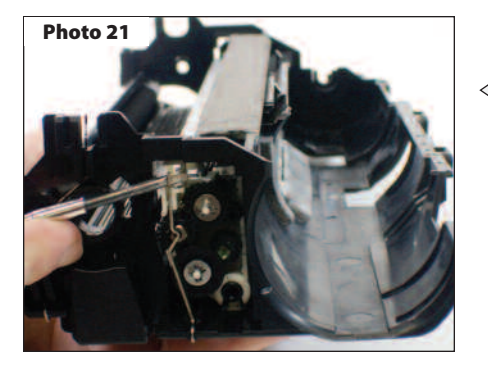

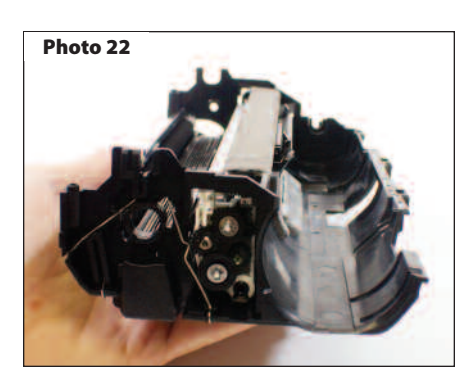

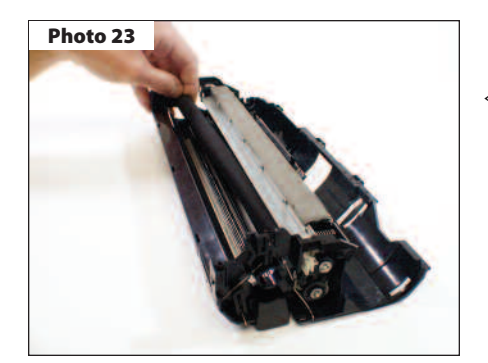

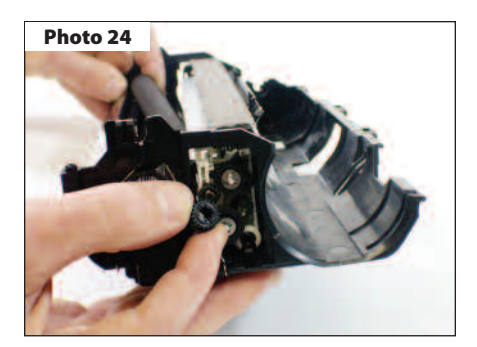

### **Step 20**

Move the drive gear end of the developer roller out and slide the roller away from the contact end.

(See Photo 23)

### **Step 21**

Remove the gear and the metal developer roller bearing from the contact side of the roller.

(See Photo 24)

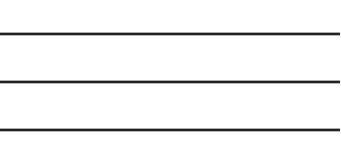

Need help with a particular remanufacturing problem? **Call the Technical Resource Center from 8am - 5pm PST: 800 394.9900** 

# **Brother DR-250 Technical Instruction 50 COVID-20 COVID-20 COVID-20 COVID-20 COVID-20 COVID-20 COVID-20 COVID-20**

**Notes**

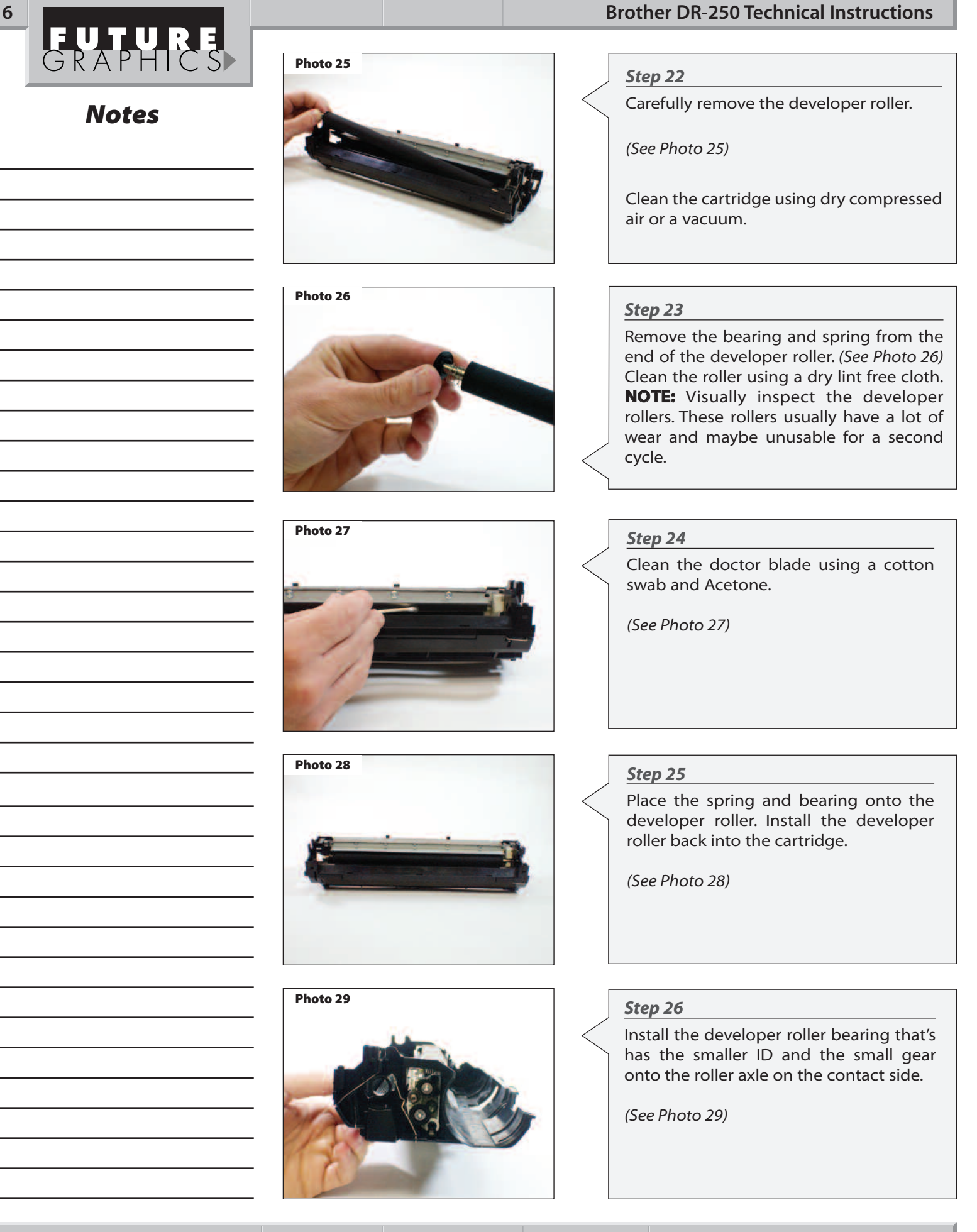

**E-mail: info@futuregraphicsllc.com Website: www.futuregraphicsllc.com** 

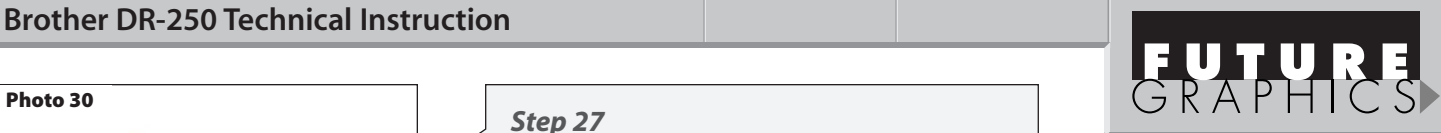

**Notes**

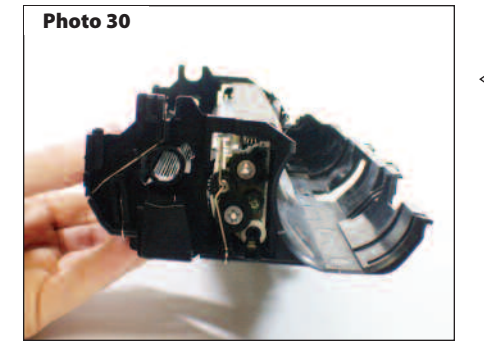

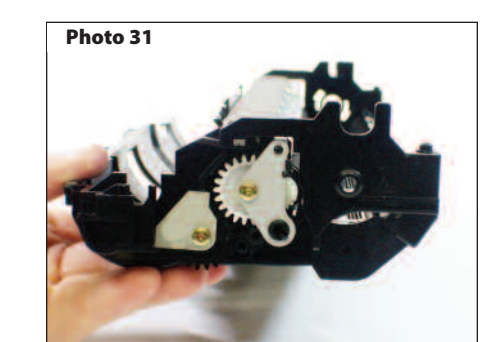

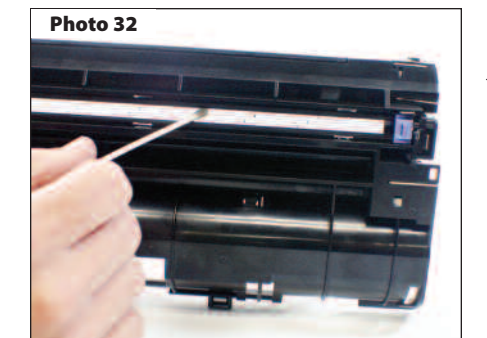

### **Step 27**

Pull the drive gear end of the developer roller out of the cartridge again. Install the contact end gear onto the developer roller axle. Place the contact bar back onto the developer roller.

(See Photo 30)

### **Step 28**

Install the developer roller bearing, drive gear and the large white gear onto the end of the cartridge. Place the metal gear housing end plate onto the cartridge and install the screw that holds the end plate in place.

(See Photo 31)

### **Step 29**

Clean the corona wire using a cotton swab and alcohol.

(See Photo 32)

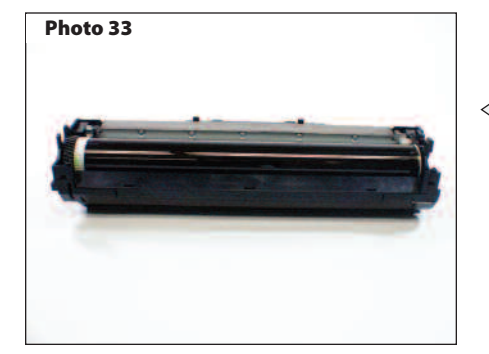

### **Step 30**

Place the drive gear onto the drum and install the drum into the cartridge.

(See Photo 33)

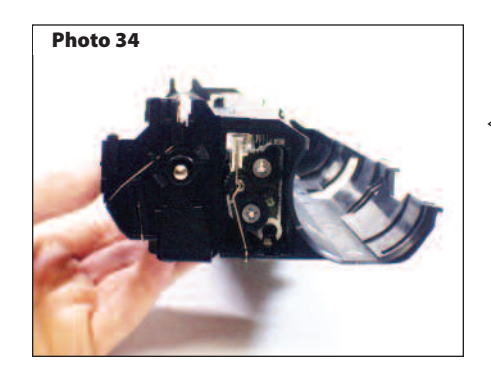

### **Step 31**

Slide the drum axle through the drum starting on the contact side. Install the drum axle locking hub onto the drum axle. Rotate the hub clock-wise to lock the hub in position.

(See Photo 34)

Need help with a particular remanufacturing problem? **Call the Technical Resource Center from 8am - 5pm PST: 800 394.9900** 

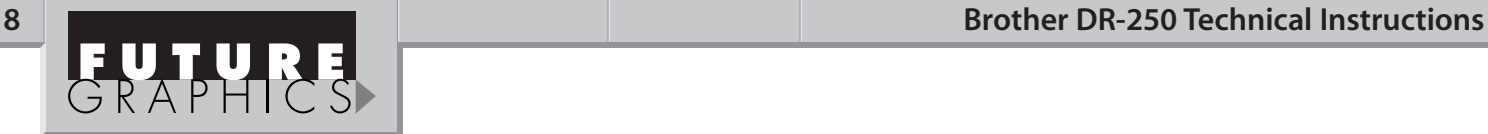

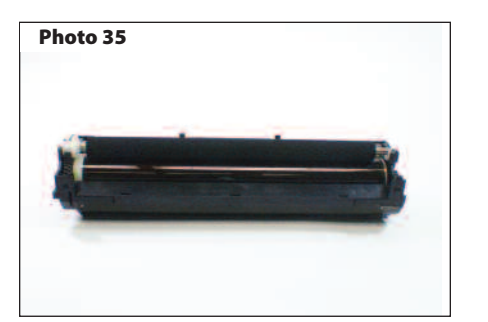

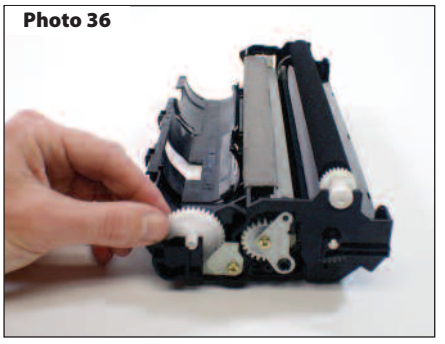

**Photo 37**

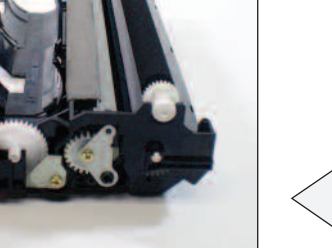

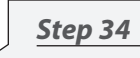

Place the top of the section of the cartridge onto the bottom. Press down till the top of the cartridge snaps into place. Install the two screws that hold the lid in place.

(See Photo 37)

### **Step 35**

Install the two inserts into the two locking taps on top of the cartridge.

(See Photo 38)

**NOTE:** The two legs on the inserts will face up away from the locking tabs.

### **Step 36**

Slide the toner fill cover plate up so the top of the plate covers the guide tads on the top section of the cartridge. (See Photo 39)

### **Step 37**

Insert toner cartridge and test.

### **RESETTING THE DRUM COUNTER**

### **Step 1**

Install the jagged end of the clear reset sheet into the cartridge between the drum and transfer roller.

(See Photo 1)

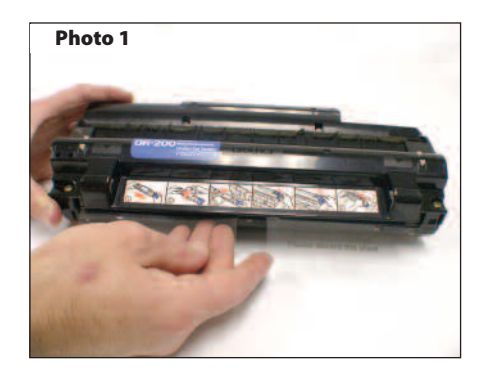

### **Step 2**

Rotate the drum so the reset sheet is fed into the cartridge and the end of the sheet is flush with the end of the cartridge with the jagged end of the sheet sticking out the top of the cartridge. (See Photo 2)

**NOTE:** Once the sheet is fed through the printer, the machine will reset the drum counter.

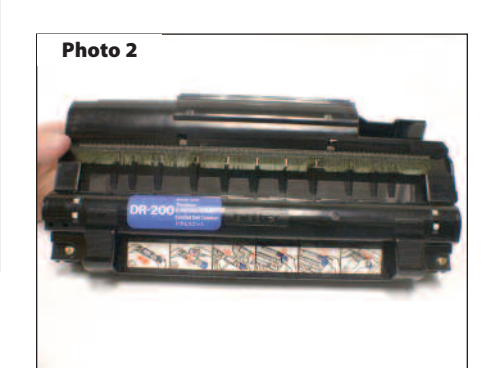

Need help with a particular remanufacturing problem? **Call the Technical Resource Center from 8am - 5pm PST: 800 394.9900** 

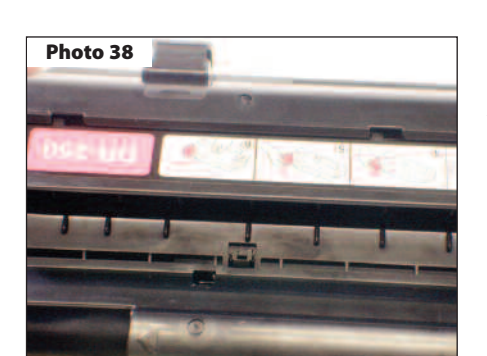

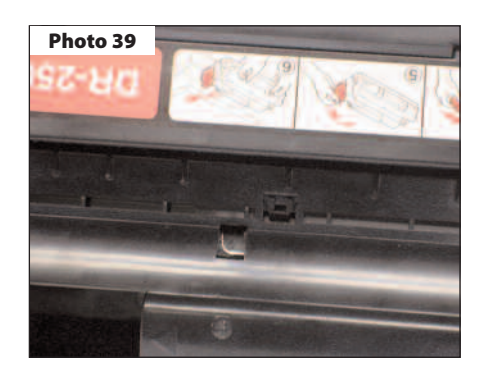

# **Step 32**

Install the white transfer roller saddle onto the contact side of the cartridge. Place the transfer roller into position, atop of the drum.

(See Photo 35)

## **Step 33**

Place the toner agitator gear onto the cartridge.

(See Photo 36)

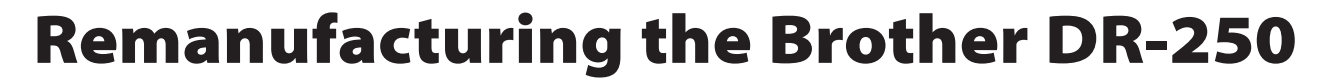

This new family of multifunction machines was released to replace the now discontinued Brother HL 720. Like the HL720, these of machines use separate drum and toner units. Similar looking in appearance to the DR200, the new DR-250 uses different drum gears and employs molding differences in the cartridge prevents the cartridges from being interchangeable.

However, the same problems that haunt the DR-200 also plague the DR-250.

Streaking caused by worn developer rollers is a common problem with these drum units. Careful visual inspection of the developer roller is important to producing a quality product.

As with most new releases, an improvement to the engines performance was accomplished by increasing the printers speed to 10 pages per minute while maintaining the same 600<br>x 600dpi print resolution.

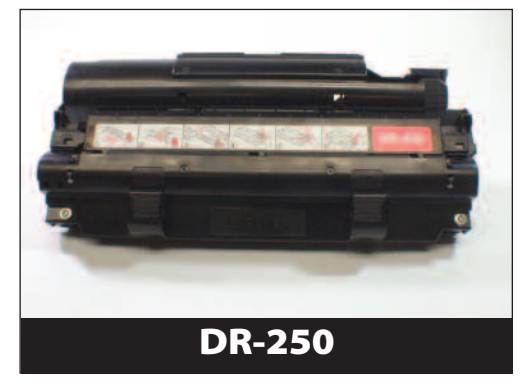